## 41 如何将 PPT 课件转换成 word 教案

在教学中,教师经常会有把 PPT 课件转换成 word 后打印出来作为授课时的 教案使用。

以 PowePoint 2010 为例, 在制作 PPT 课件时, 可以把课堂上要讲的、更详细 的教学内容写在 PPT 的"备注栏"里, 如图 4.50 所示。

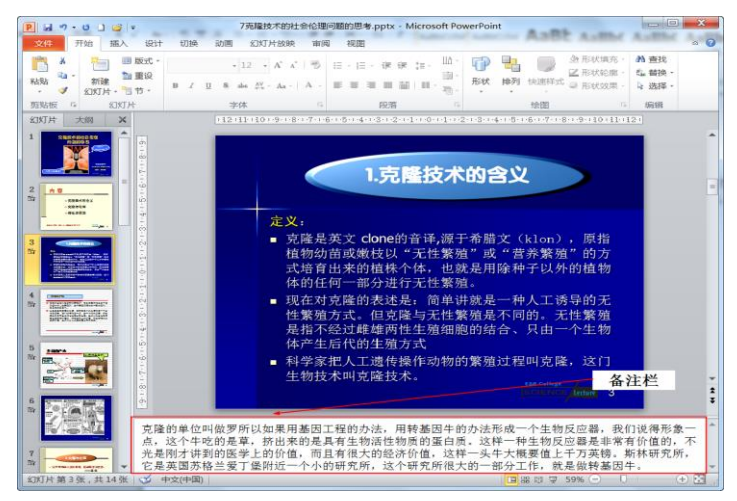

图 4.50 在 PPT 备注栏中添加文字内容

如图 4.51 所示, 在 PPT2010 中选择"文件一保存并发送一创建讲义"后, 点击"创建讲义",即可弹出一个窗口;再选择"备注在幻灯片旁",点击"确 定",就会生成一个带有备注文字内容的 word 文档讲稿。如果"备注栏"里没 有添加任何教学文字内容,则在"创建讲义"时选择"空行在幻灯片旁",就会 生成一个带有空行的 word 文档讲稿: 这时, 教师可以将上课要讲的教学内容用 手写的方式写在空行中。

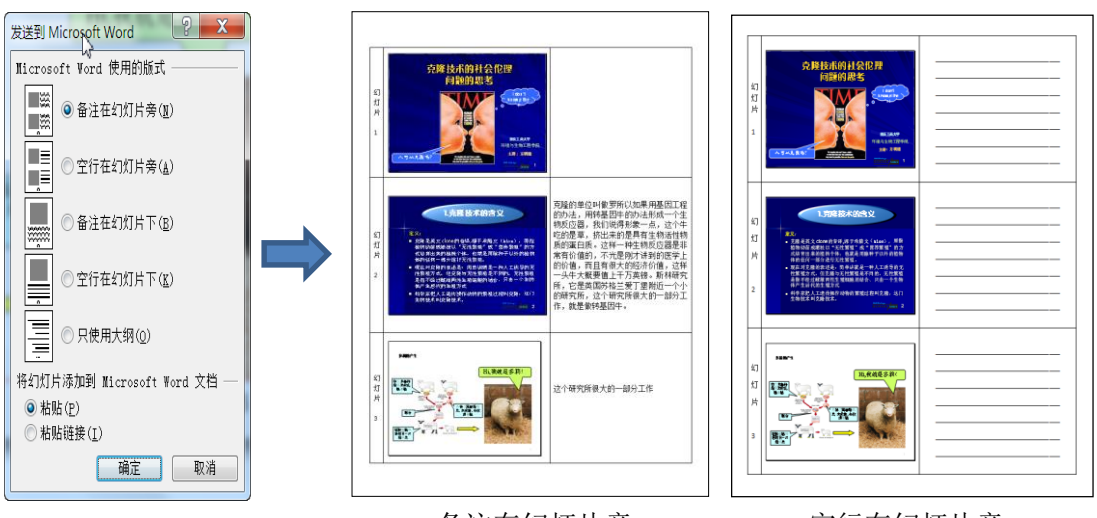

备注在幻灯片旁 空行在幻灯片旁

图 4.51 将 PPT 转化成 word 文档的过程

同时,还可以通过 PowerPoint 2010 的打印功能将 PPT 课件打印出来。在 PowerPoint 2010 中打开你的 PPT 课件, 选择"文件一打印一幻灯片", 在"幻 灯片"处可以选择在一张 A4 纸中打印 1 张、2 张、3 张等幻灯片(图 4.52)。

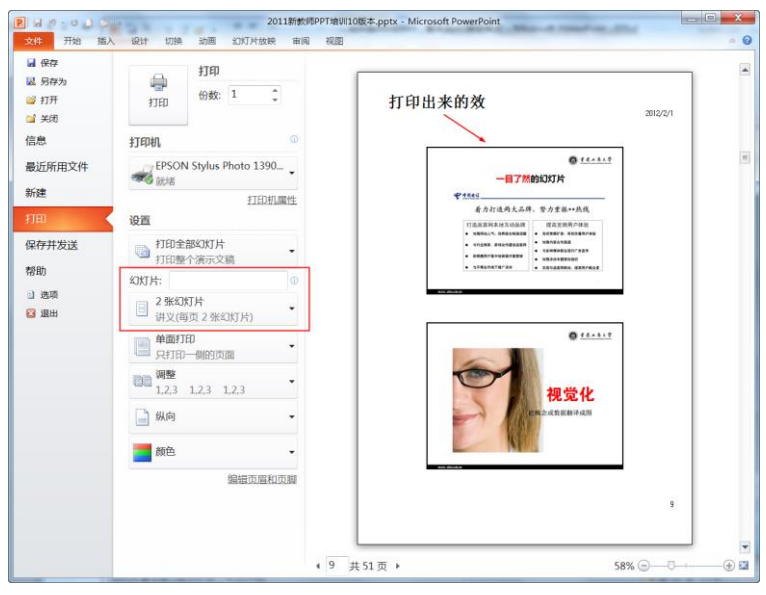

图 4.52 打印 PPT 的过程

by 基于问题的高校教师信息化教学能力提升.科学出版社,2014:69-70